# **網路報名系統說明**

**臺南市110學年度 學生美術比賽**

# **網路報名開放時間**

# **110年9月15日(星期三)上午8時**

## **至**

# **110年10月5日(星期二)下午5時**

系統關閉後,無法再進行報名表列印,收件日不接受現場報名

## **登入網址** <https://art.tn.edu.tw/>

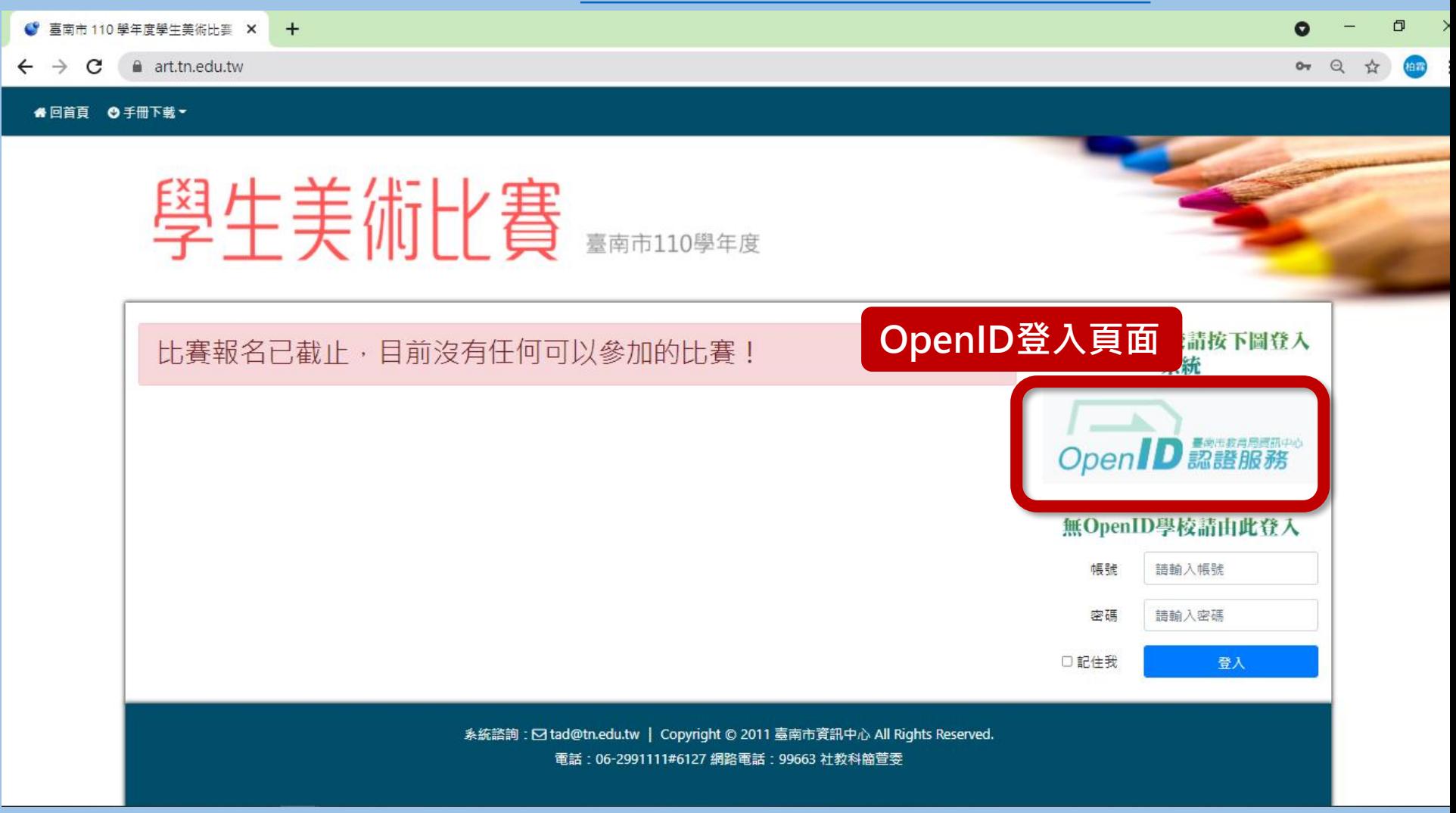

## **登入網址** <https://art.tn.edu.tw/>

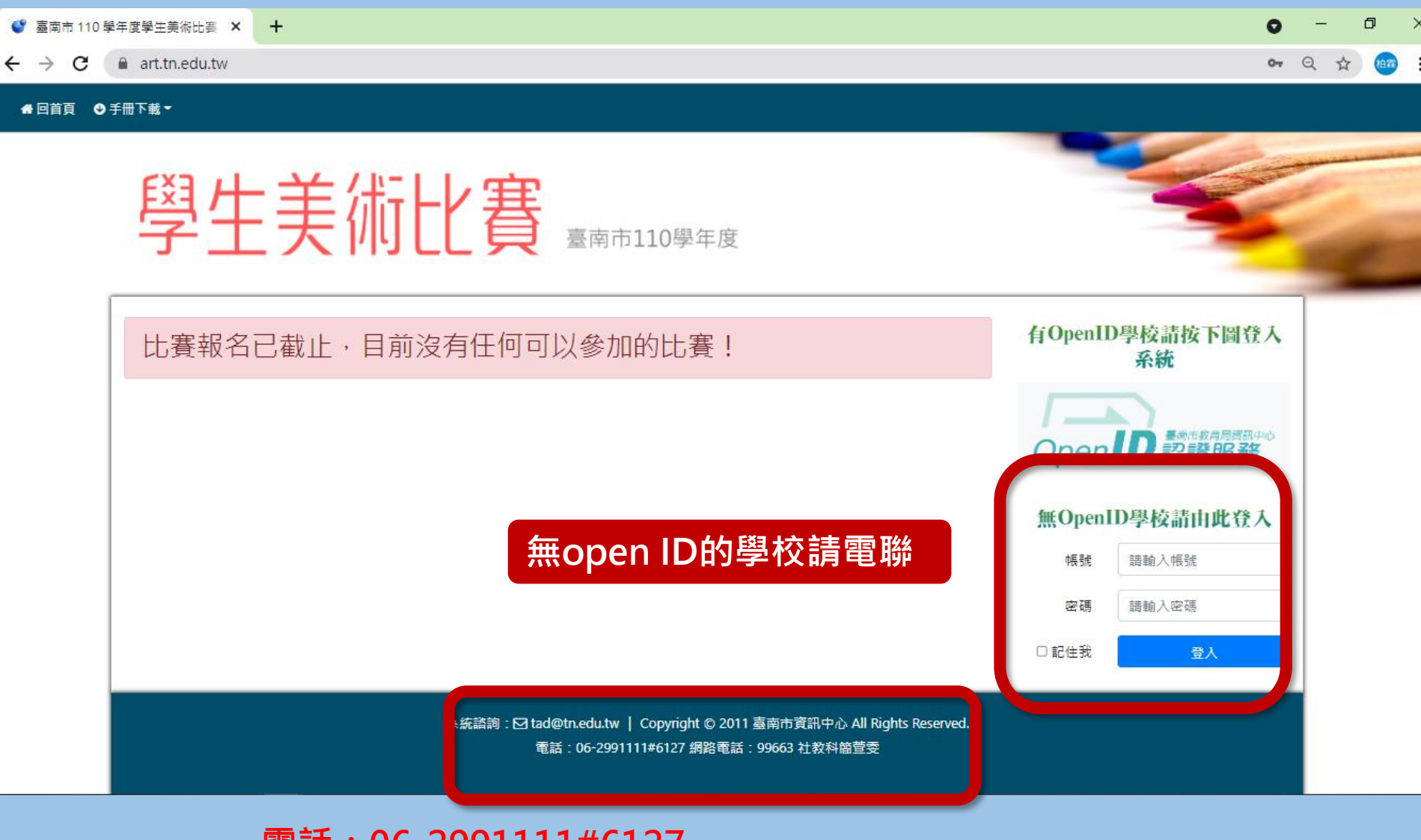

**電話:06-2991111#6127 網路電話:99663 社教科簡萱雯**

### **編輯報名資料**

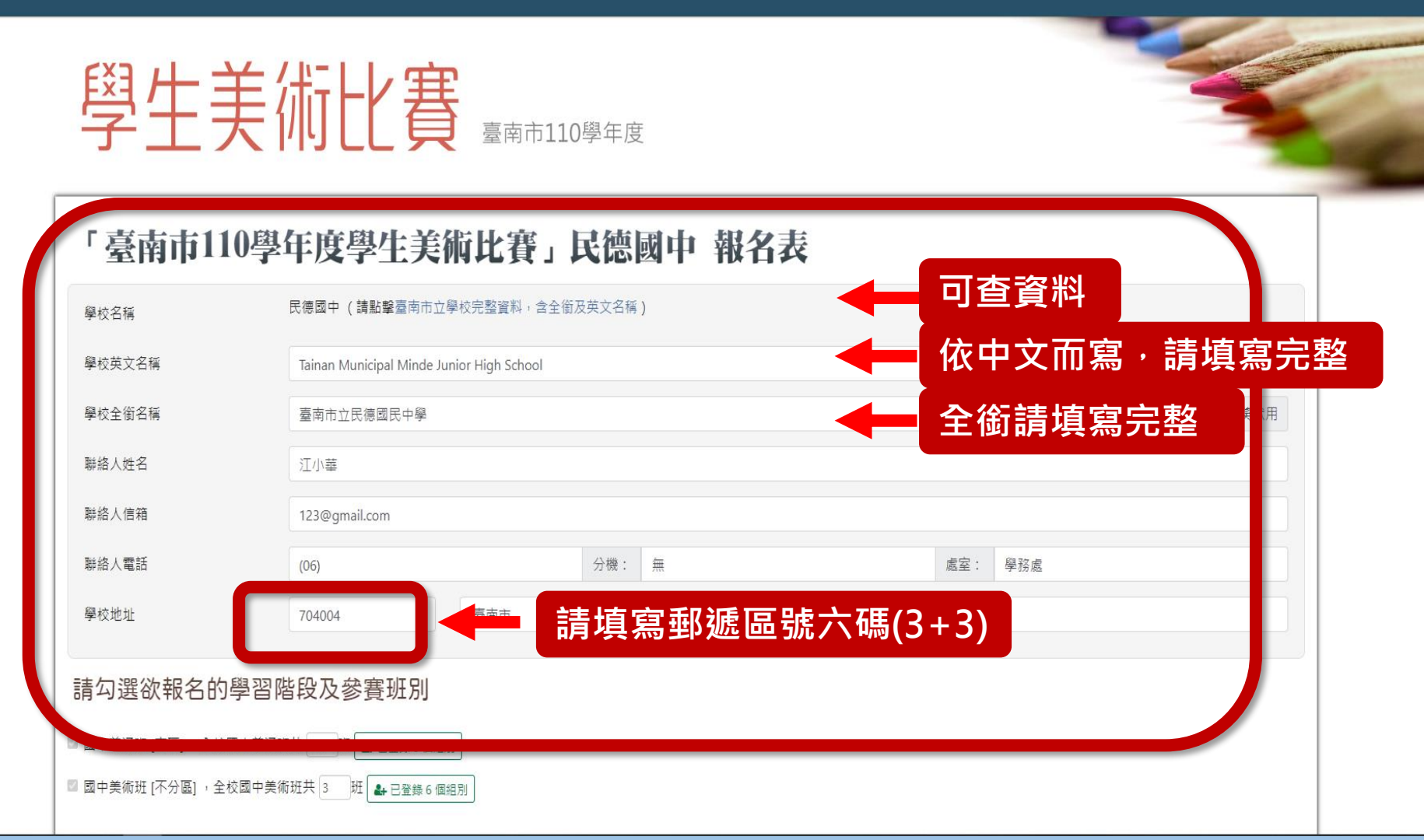

### **各項資料請填寫完整,填寫若不完整系統將提醒**

**注意事項**

- **學校全銜請填寫完整**
	- **例:國中 請填 臺南市立民德國民中學 例:國小 請填 臺南市新營區新進國民小學**
- **學校英文全銜,根據中文而寫,亦請填寫完整。**
- **參[考教育局各級學校基本資料](http://163.26.2.28/sch_data/)**

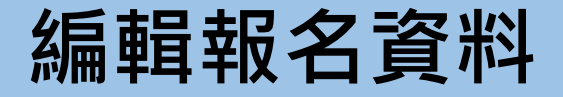

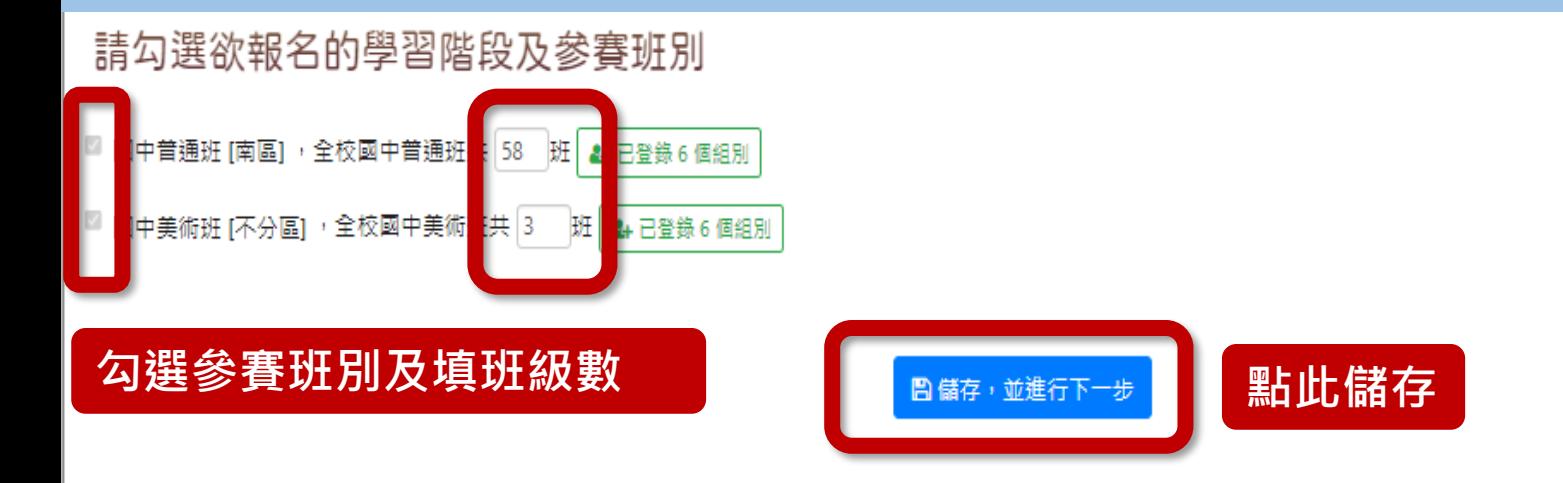

系統諮詢: ⊡ tad@tn.edu.tw | Copyright © 2011 臺南市資訊中心 All Rights Reserved. 電話: 06-2991111#6127 網路電話: 99663 社教科簡萱雯

### **國中、小班級數關係到送件數**

**國小組:60班以下各類組各送7件、61班以上各類組各送9件、不分區各類組各送12件為限。 國中組:30班以下各類組各送7件、31班以上各類組各送9件、不分區各類組各送12件為限。**

### **登錄新組別**

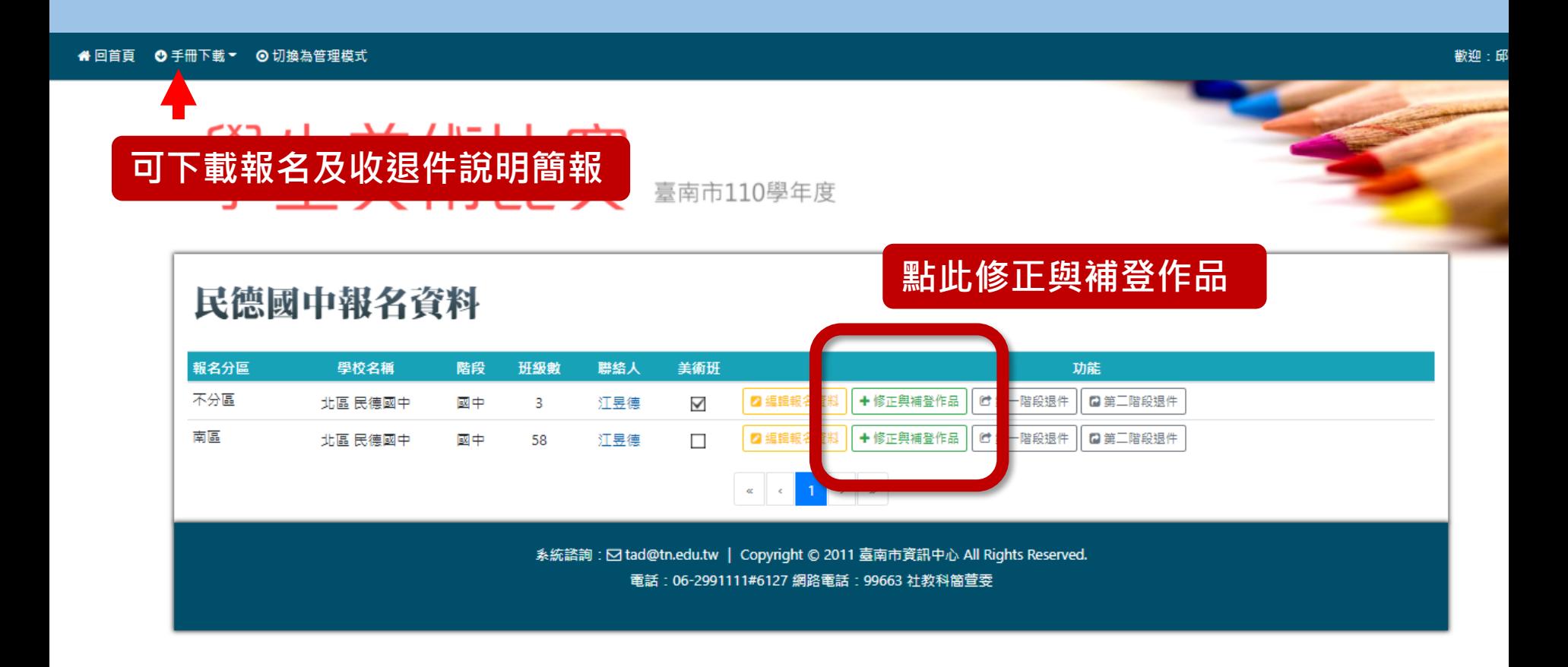

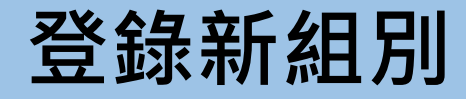

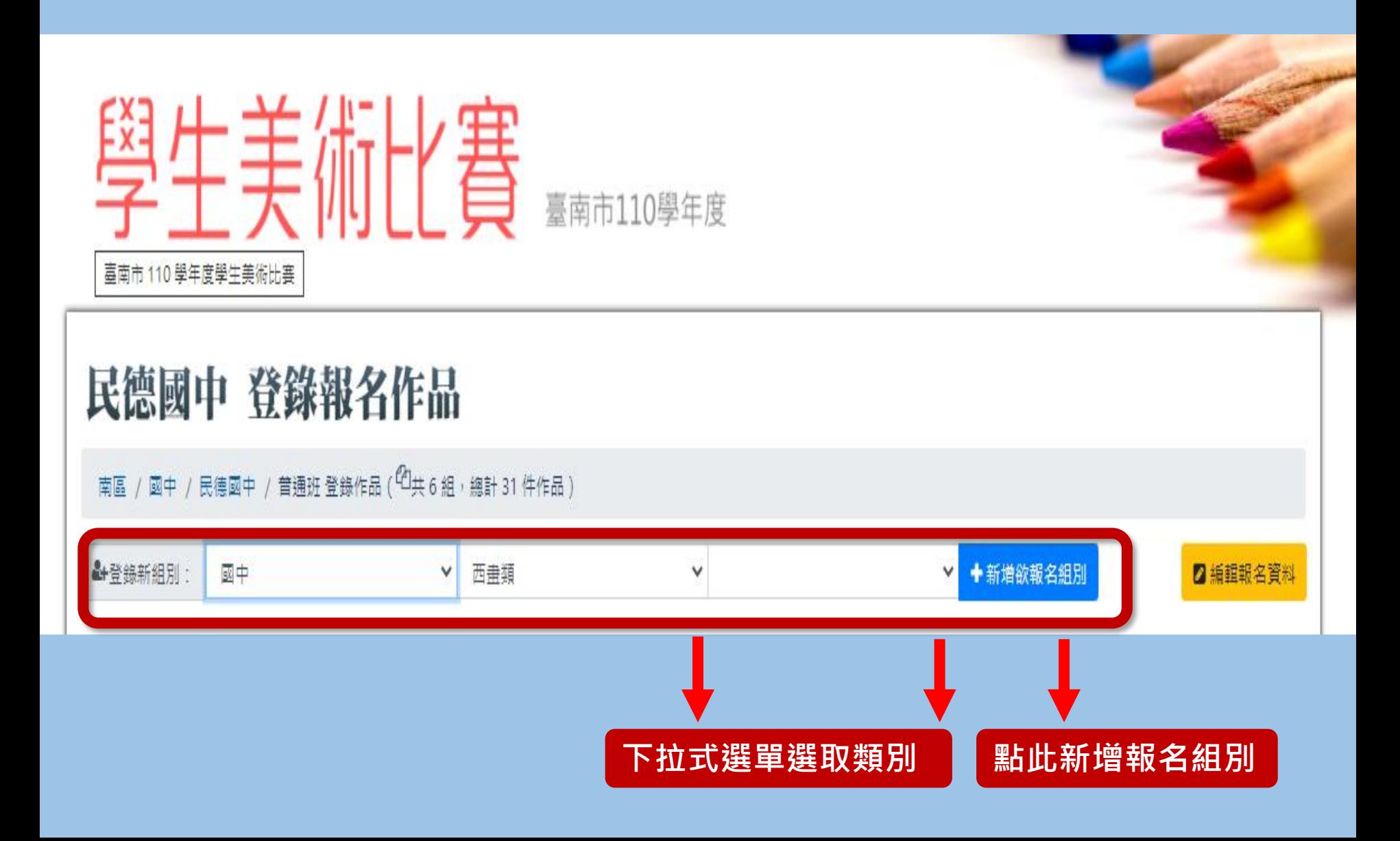

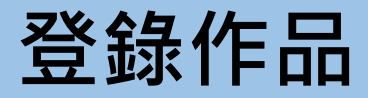

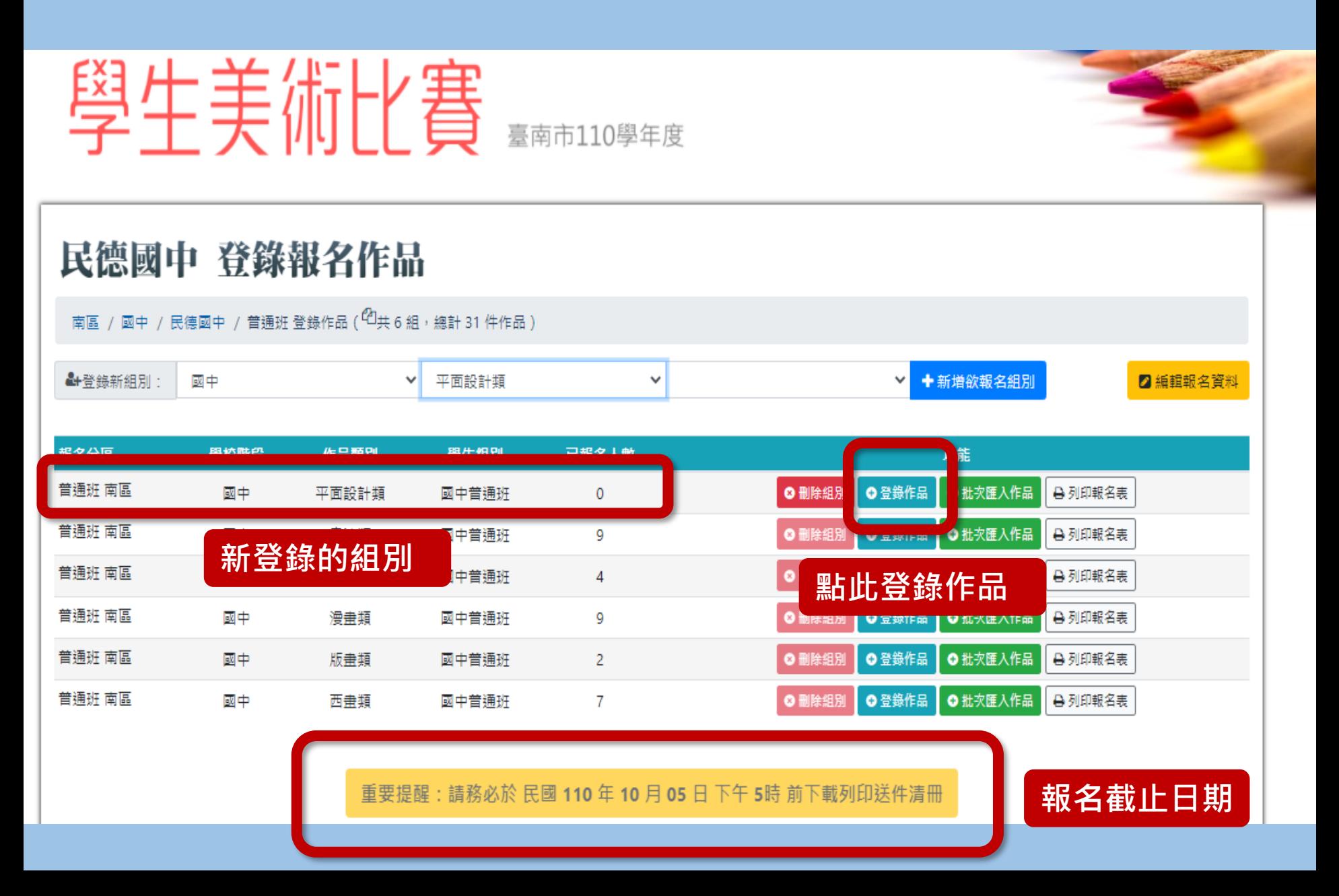

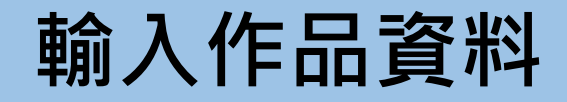

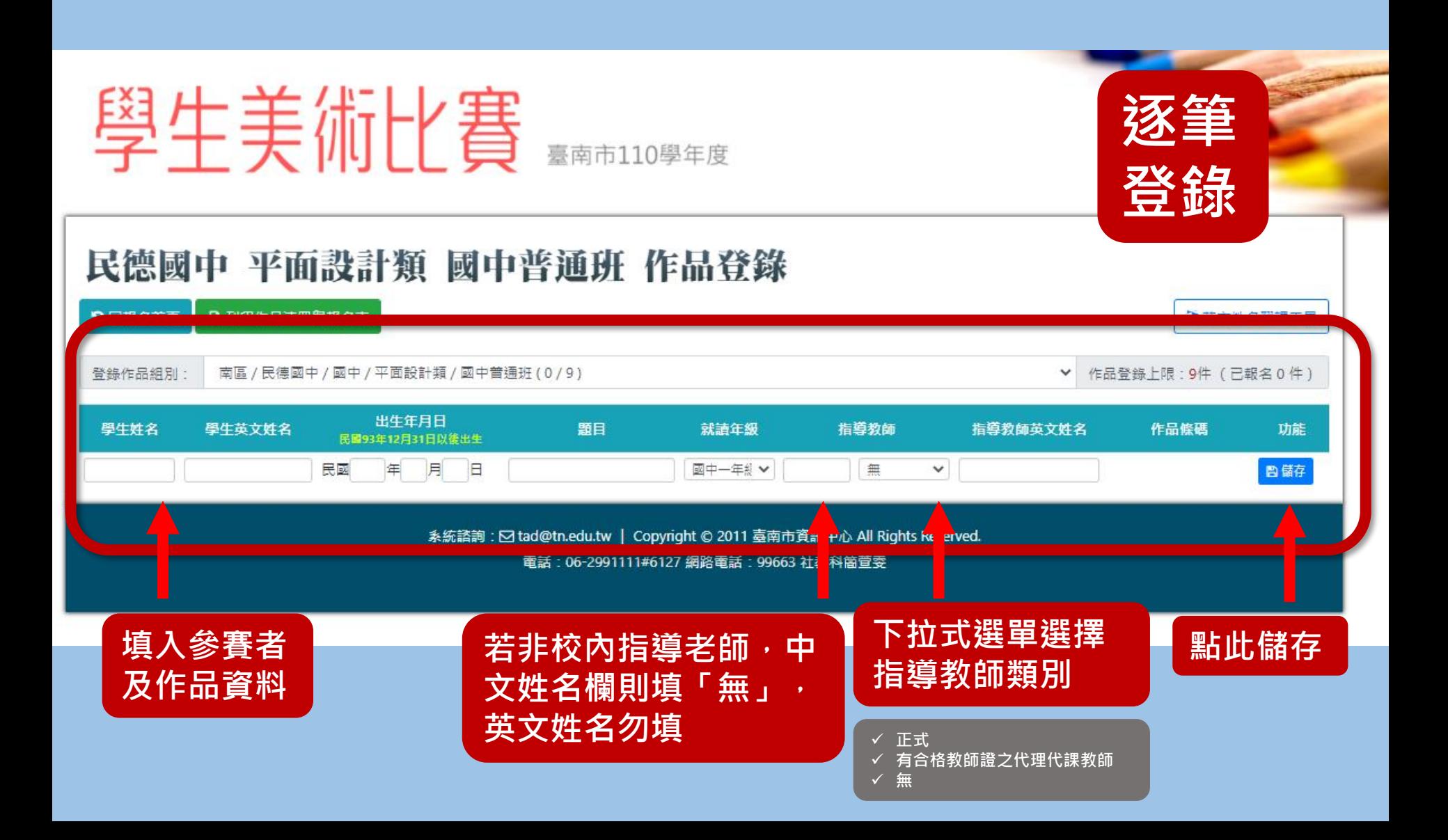

## **檢視、編輯作品資料**

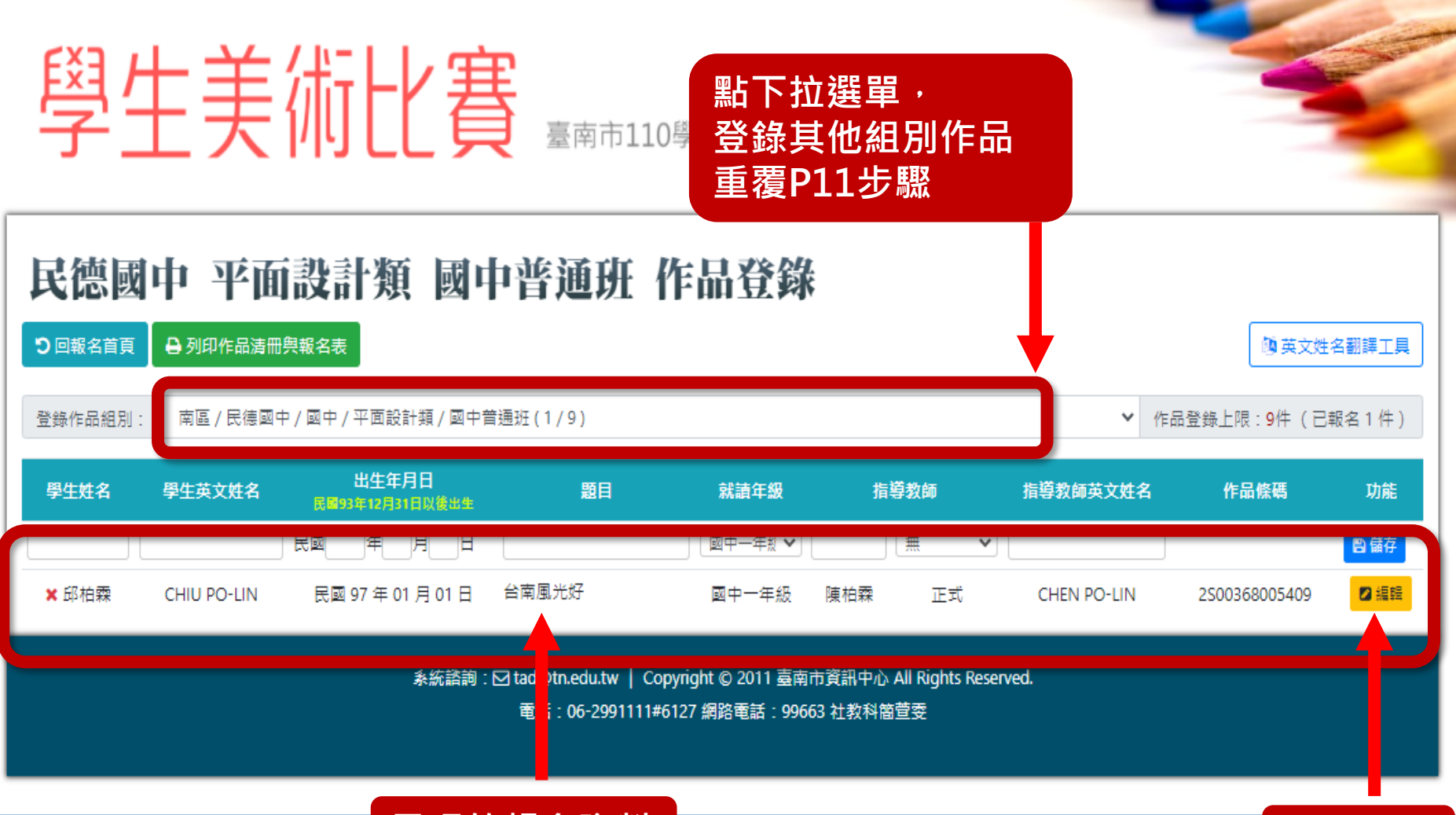

是現的報名資料 | 2008年 | 2009年 | 2009年 | 2009年 | 2009年 | 2009年 | 2009年 | 2009年 | 2009年 | 2009年 | 2009年 | 200

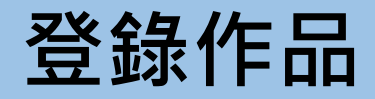

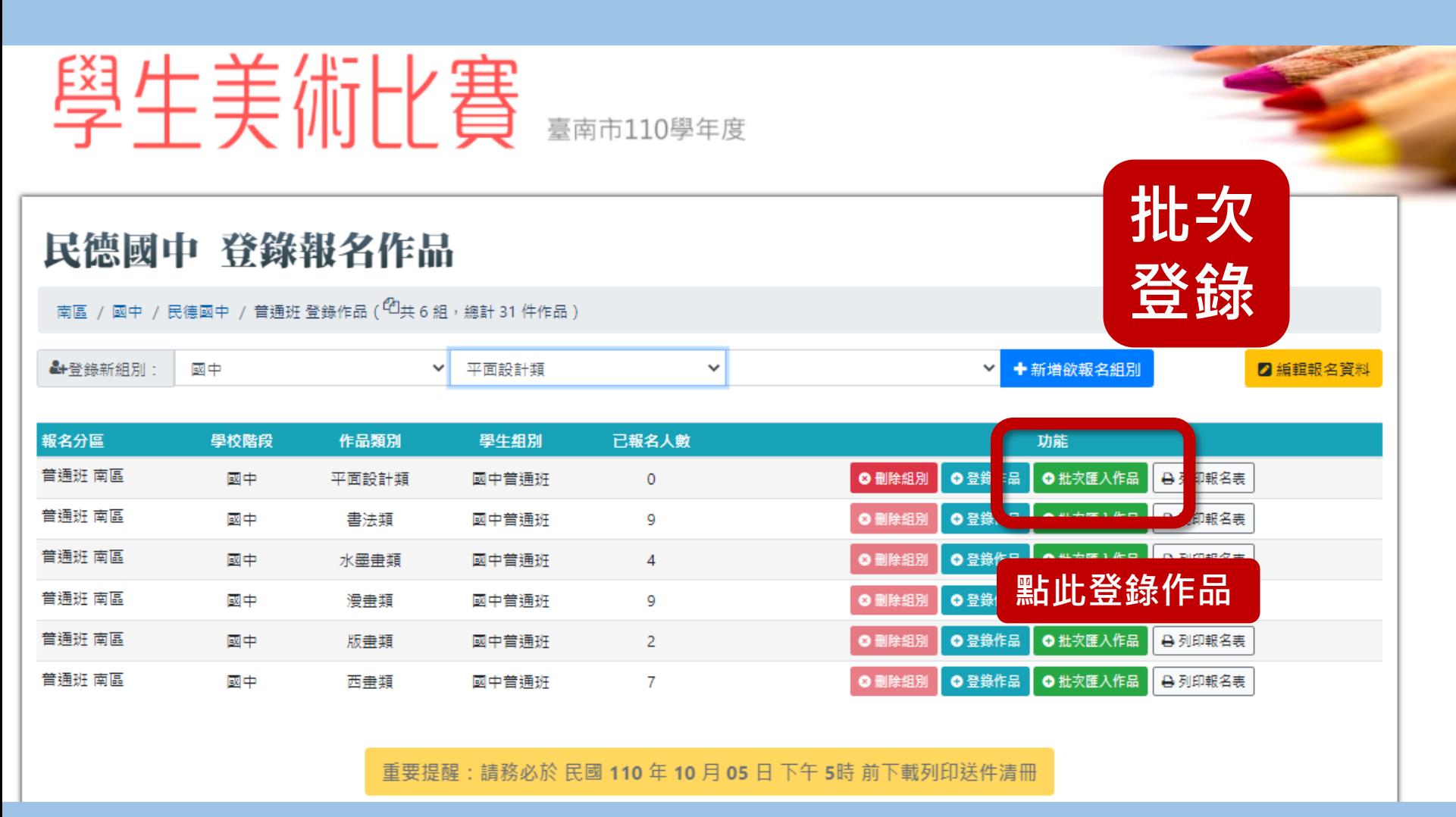

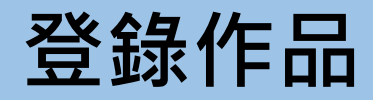

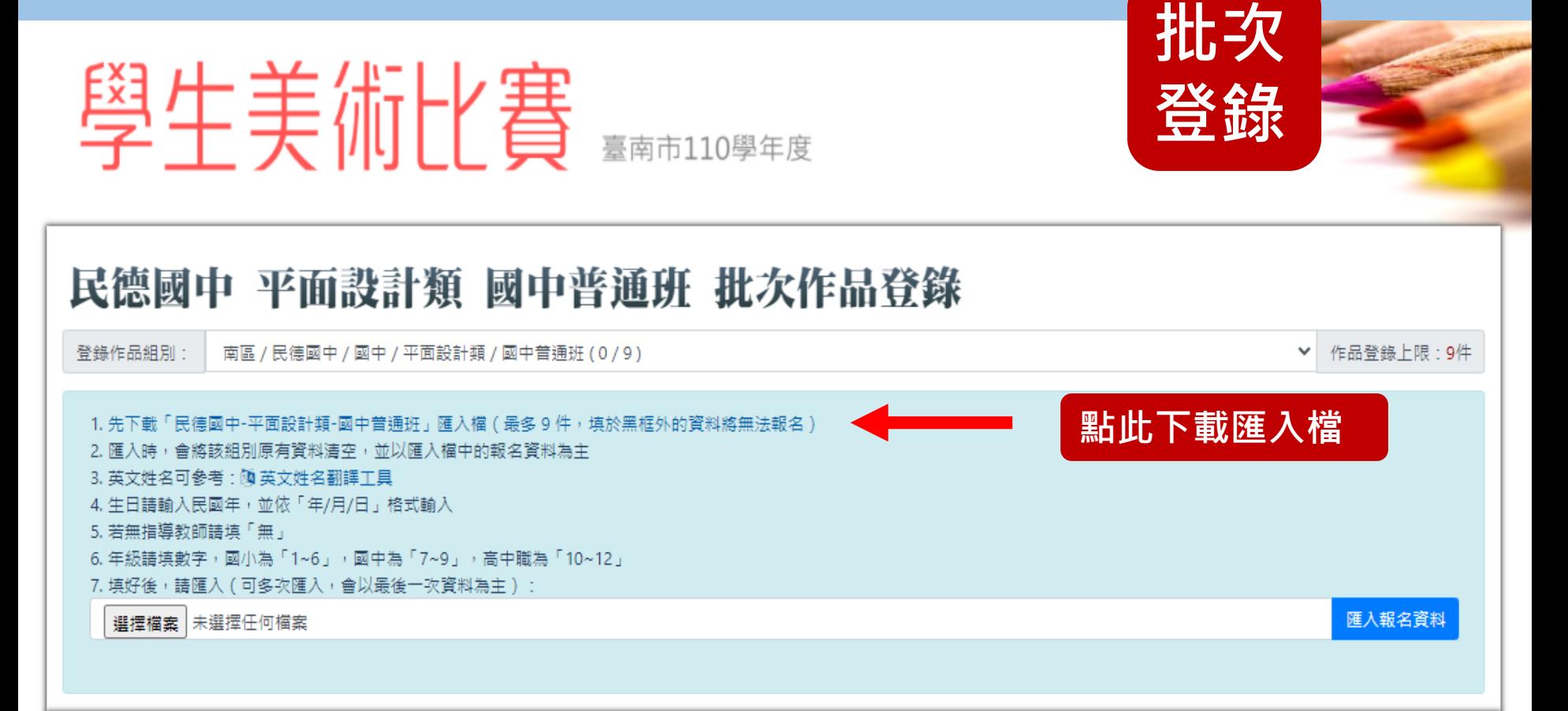

系統諮詢: ⊠ tad@tn.edu.tw | Copyright © 2011 臺南市資訊中心 All Rights Reserved. 電話: 06-2991111#6127 網路電話: 99663 社教科簡萱雯

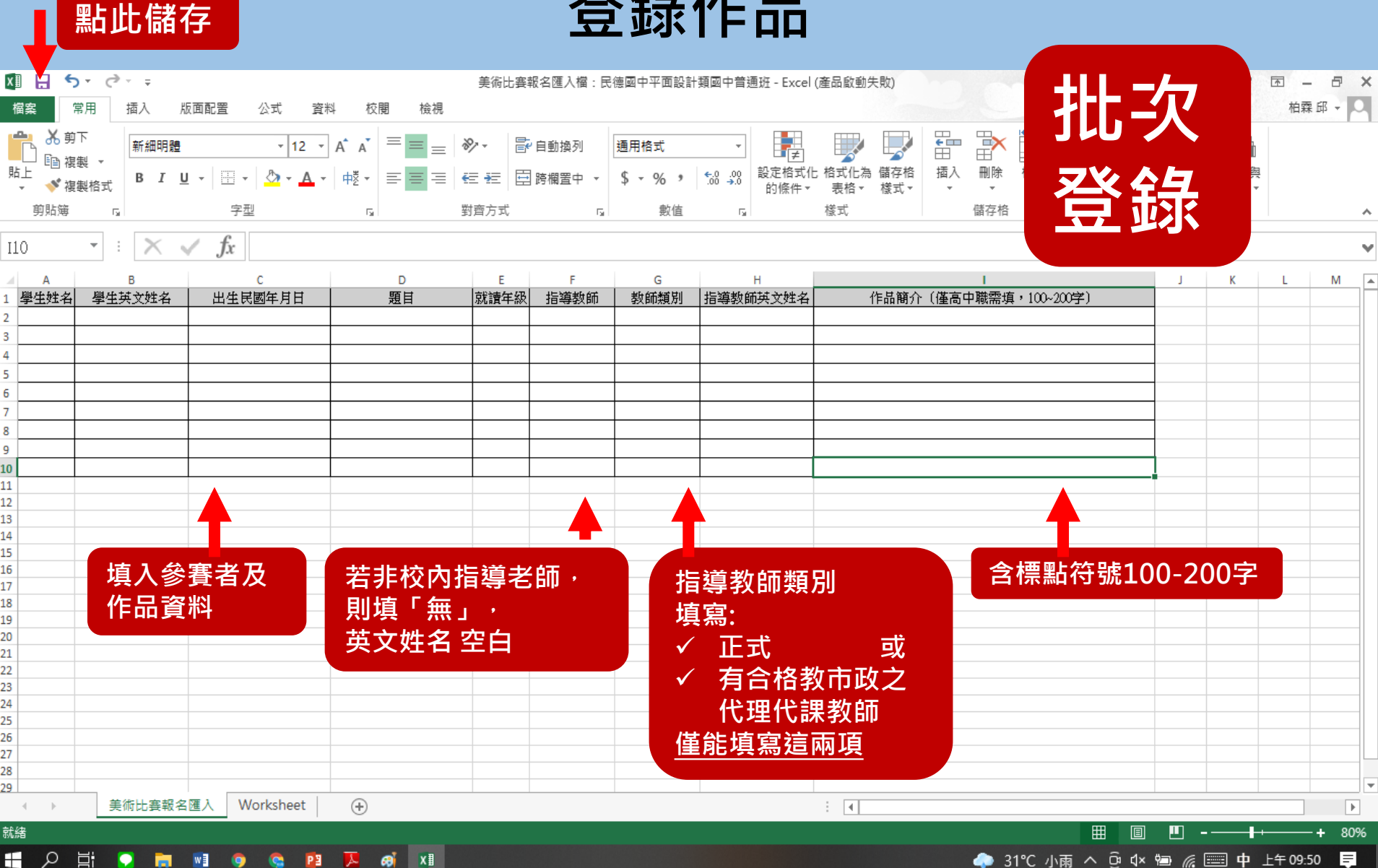

又次4年10日

**請直接輸入資料後儲存上傳,誤更改表格**

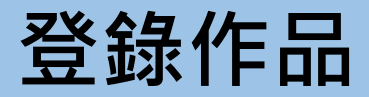

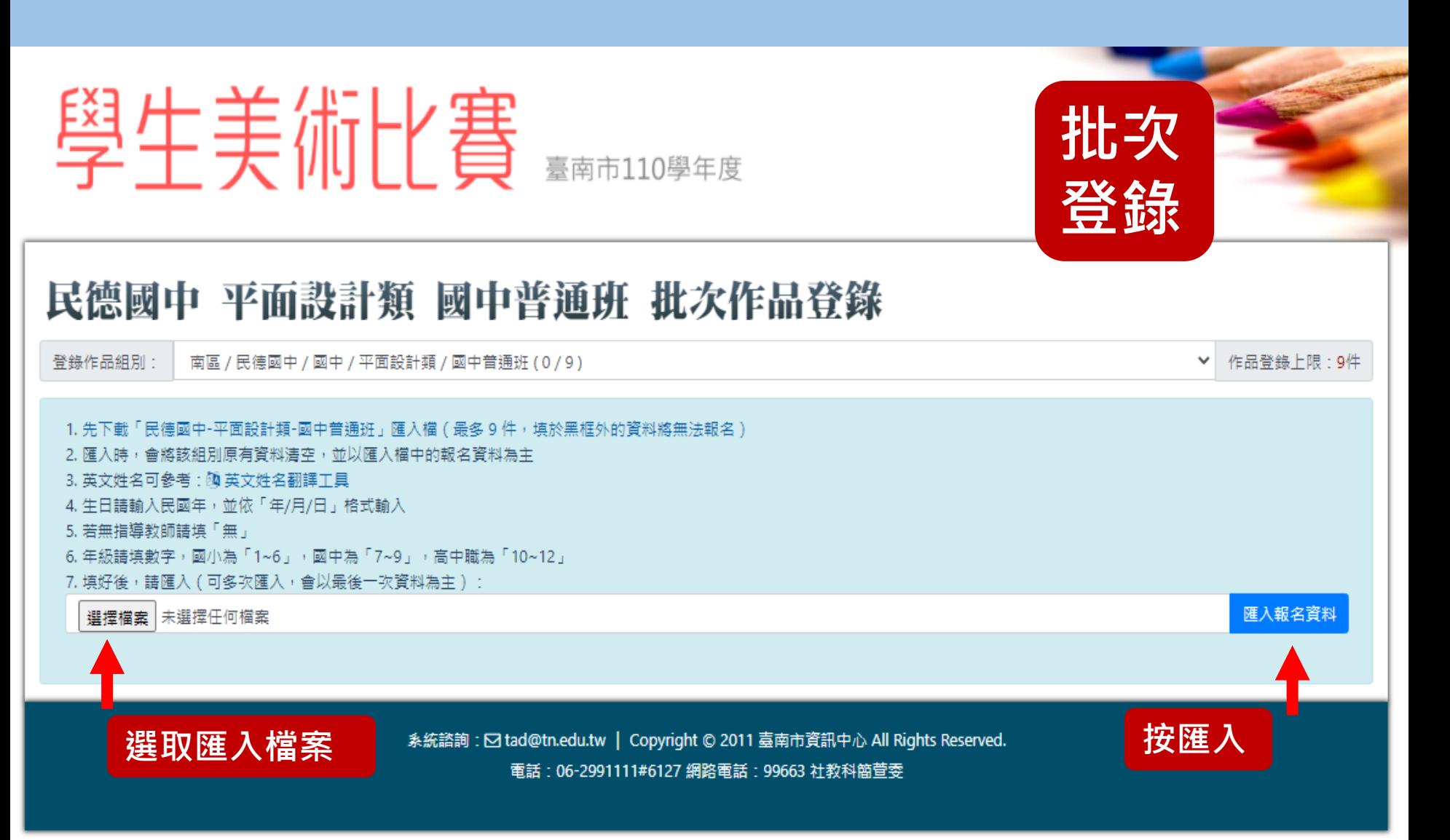

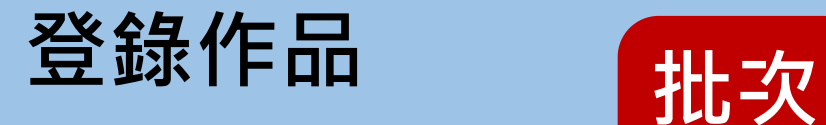

# **登錄**

### 學生美術比賽 臺南市110學

### **點下拉選單, 登錄其他組別作品 重覆P14-P16步驟**

#### **阿英文姓名翻譯工具**

▼ 作品登錄上限:9件 (已報名3件)

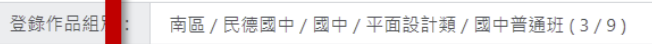

民德國中 平面設計類 國中普通班

5回報名首頁 → 列印作品清冊與報名表

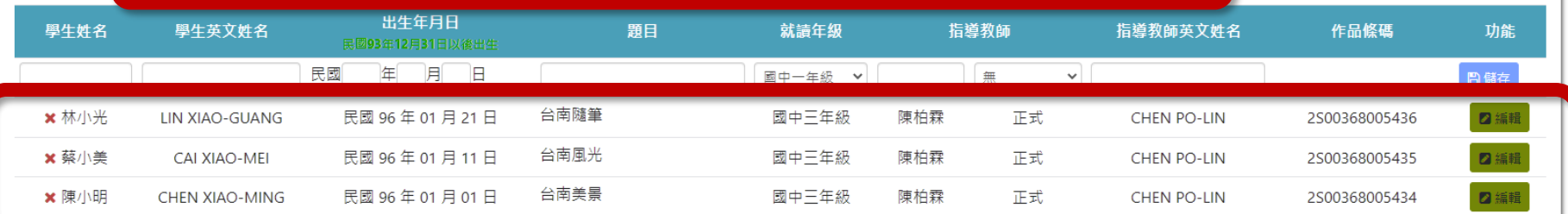

系統諮詢: ☑ tad@tn.edu.tw | Copyright © 2011 臺南市資訊中心 All Rights Reserved.

图路電話: 99663 社教科簡萱雯

**呈現的報名資料**

**點此修正**

## **列印清冊與報名表 位置1**

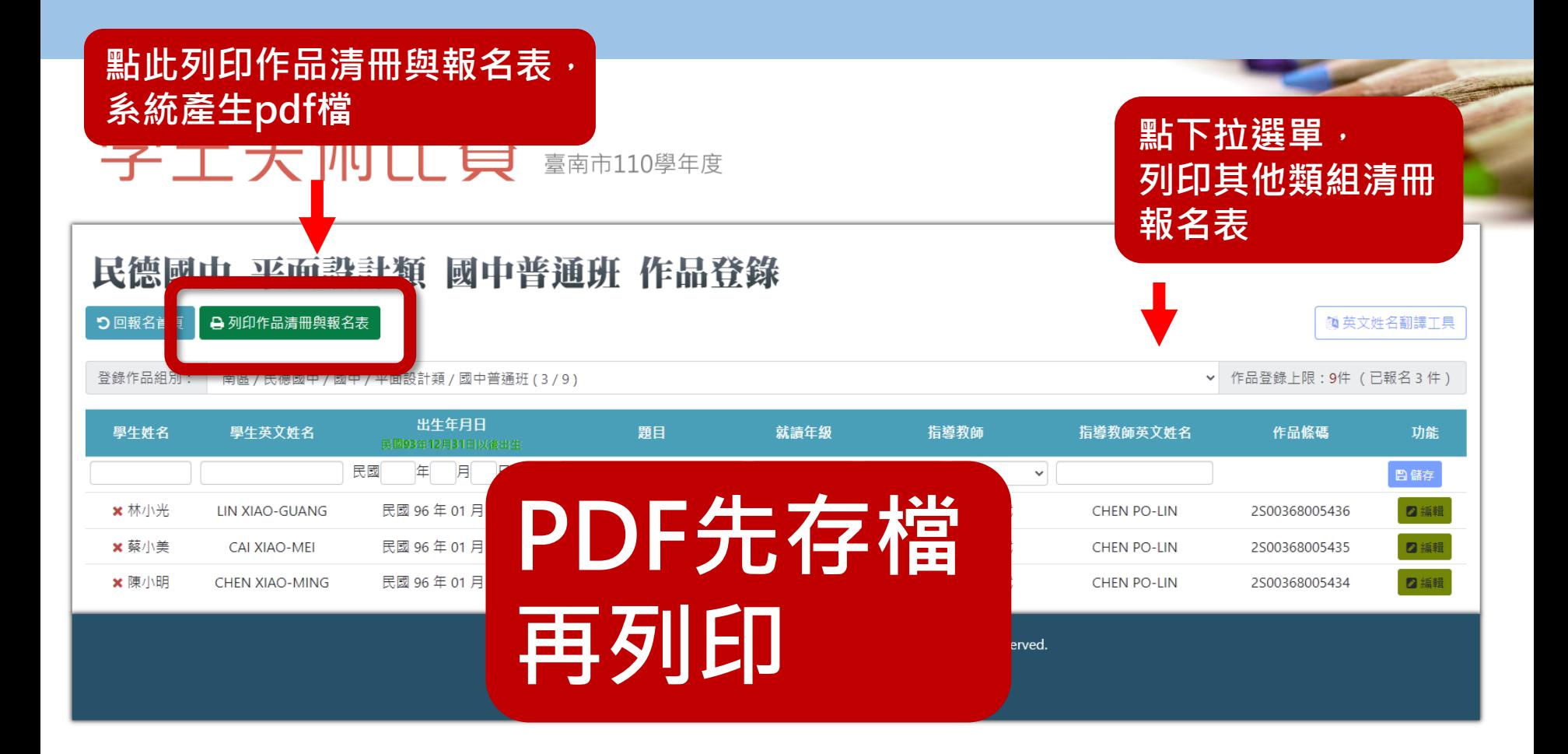

## **列印清冊與報名表 位置2**

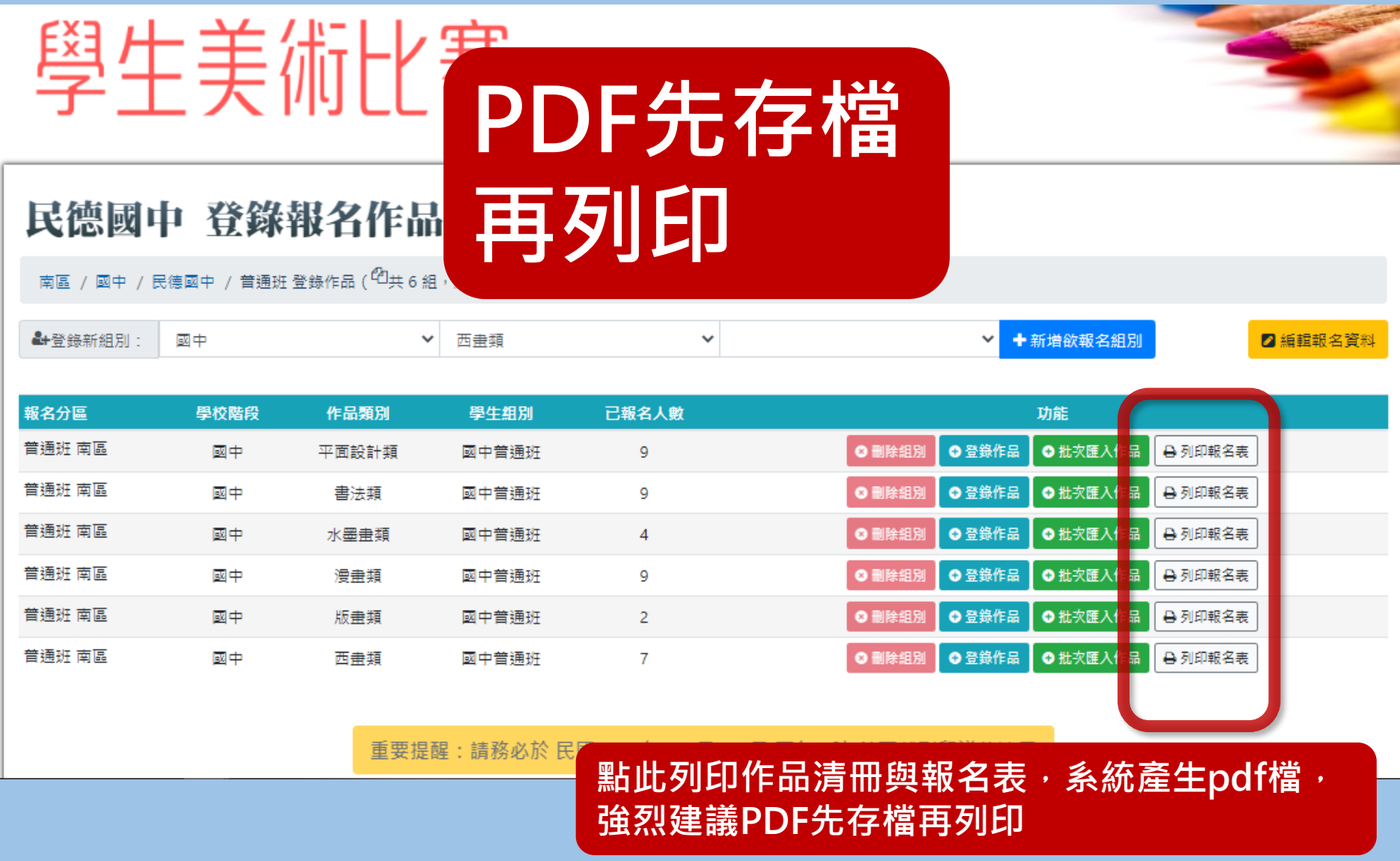

## **更改系統資料注意事項**

- **務必確認資料無誤後才進行存檔及列印。**
- **若後續需要更改報名內容,請再重新列印, 以確保系統資料與書面資料一致。**
- **系統上作品條碼與清冊、報名表上條碼 須一致。**
- **為確保報名學生之權益,請務必仔細確認。**

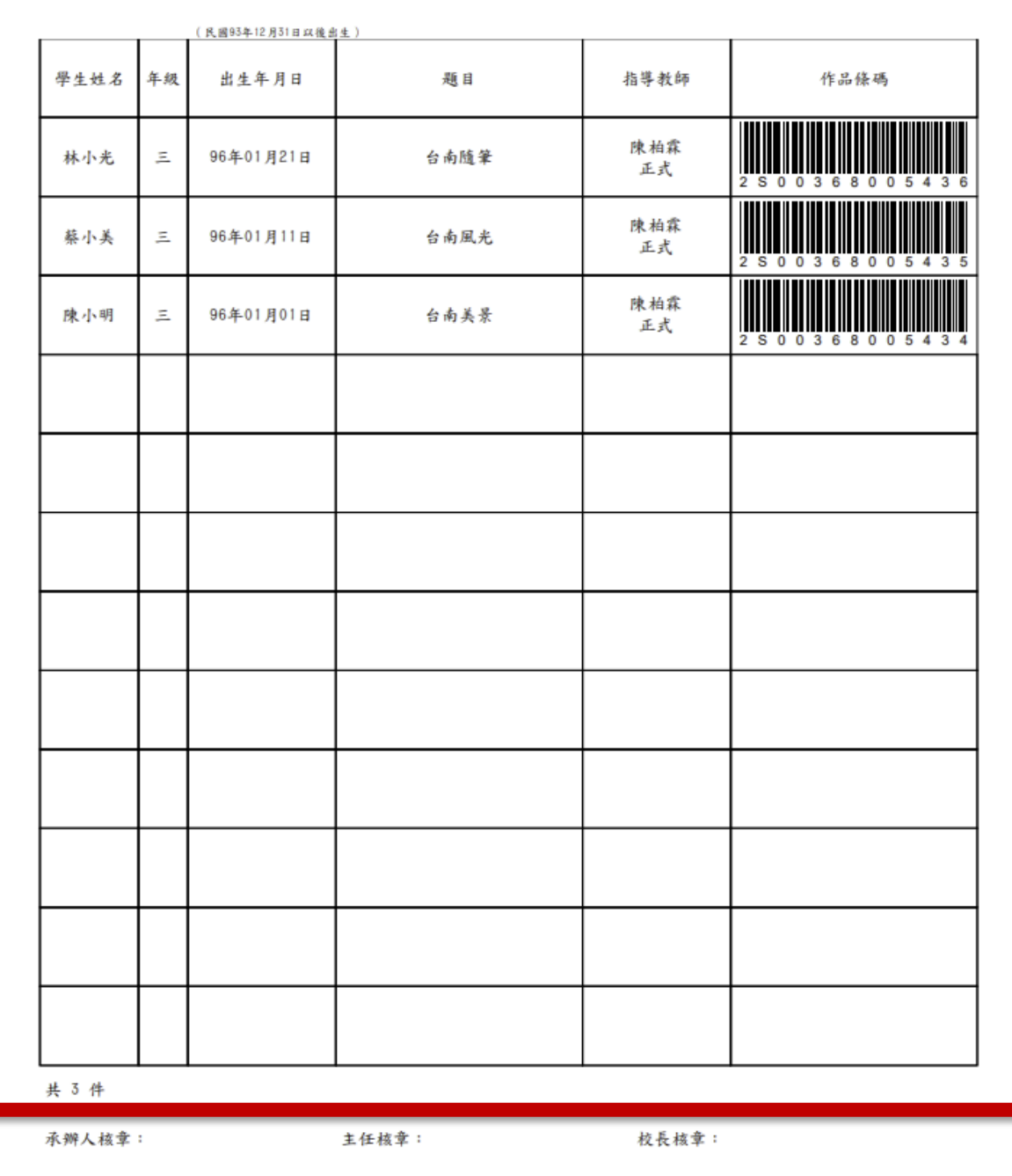

**作 品 清 冊**

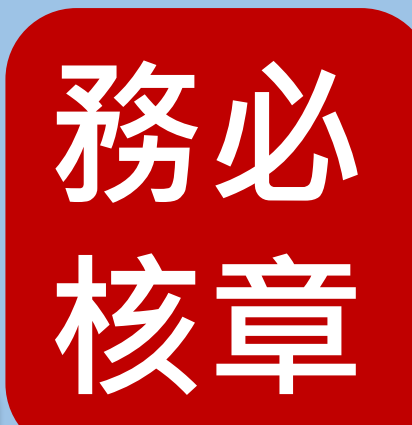

110學年度

110學年度

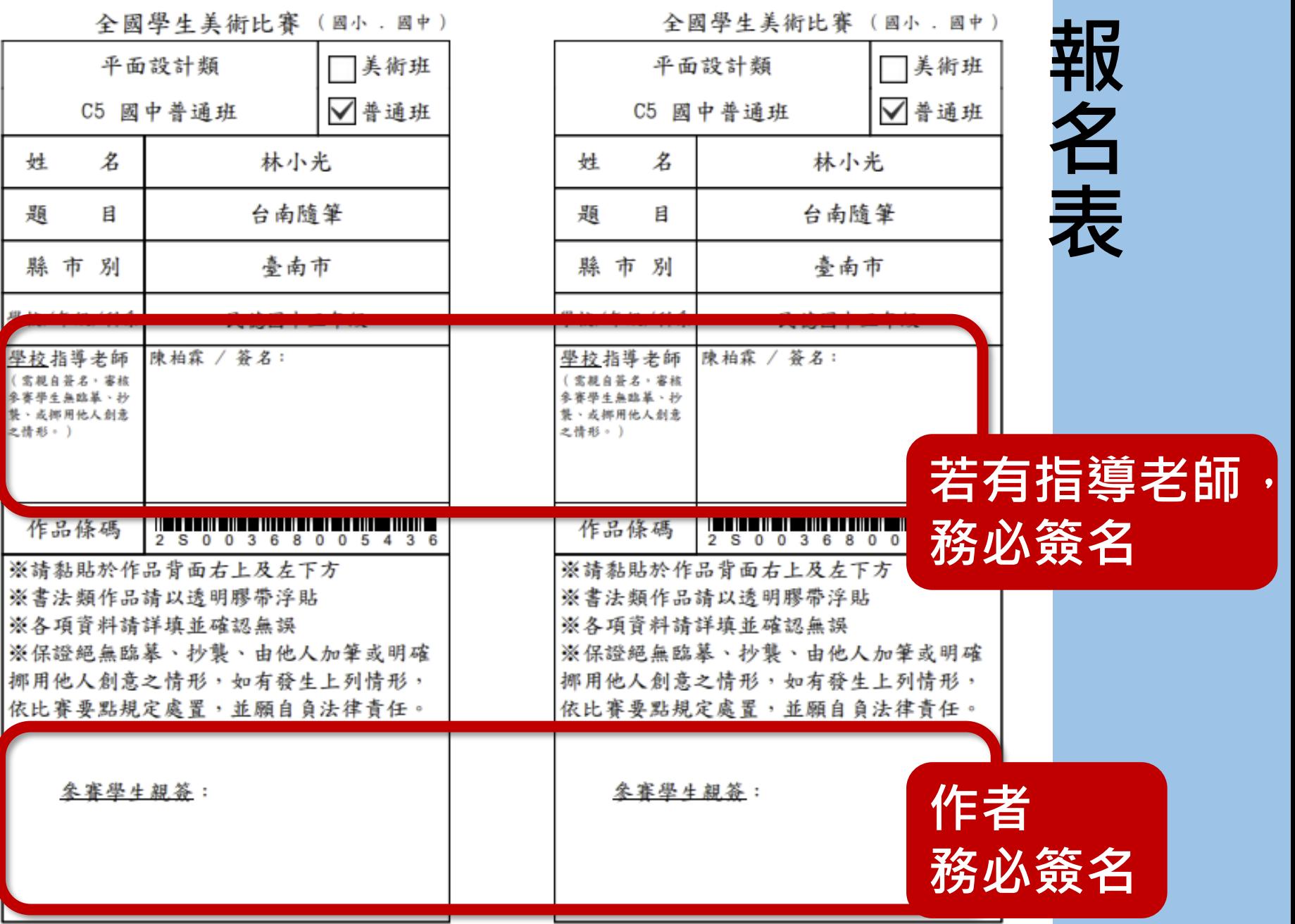

# **高中(職)特別注意**

# **除書法類之外,其餘類別, 均需100~200字作品介紹。**

# **網路系統報名後,會和報 名表一起印出。**

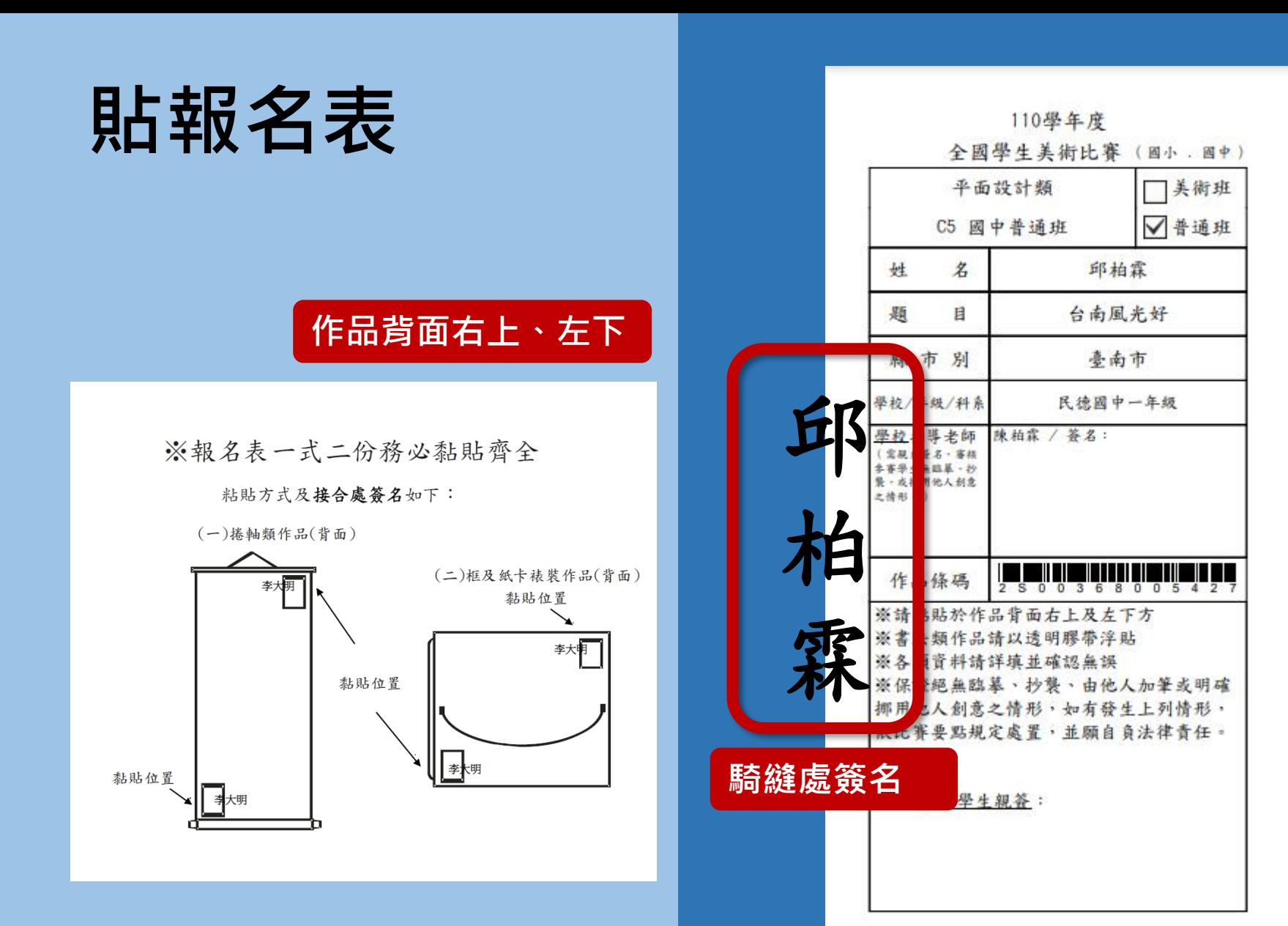

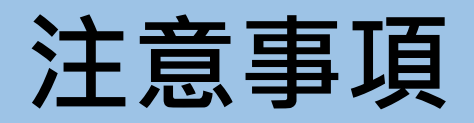

- **報名表1式2份, 請黏貼於作品背面(右上及左下方), 務必黏貼齊全, 並於報名表與作品背面接合處加簽作者中文全名 可辨識、不汙損作品為原則,筆類不拘。 ﹙詳見110學年度學生美術比賽實施計畫p.14﹚**
- **書法類作品之報名表請以透明膠帶浮貼**

# **謝謝各位**